## Unser Online-Kundenportal –

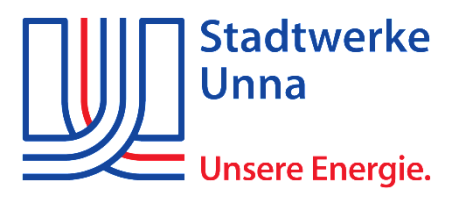

## **Ihre Strom-, Erdgas- und Wasserverträge im Kundenportal zusammenfügen**

1. Die Homepage über [www.sw-unna.de](http://www.sw-unna.de/) aufrufen und dort mit Ihren Zugangsdaten einloggen oder neu registrieren.

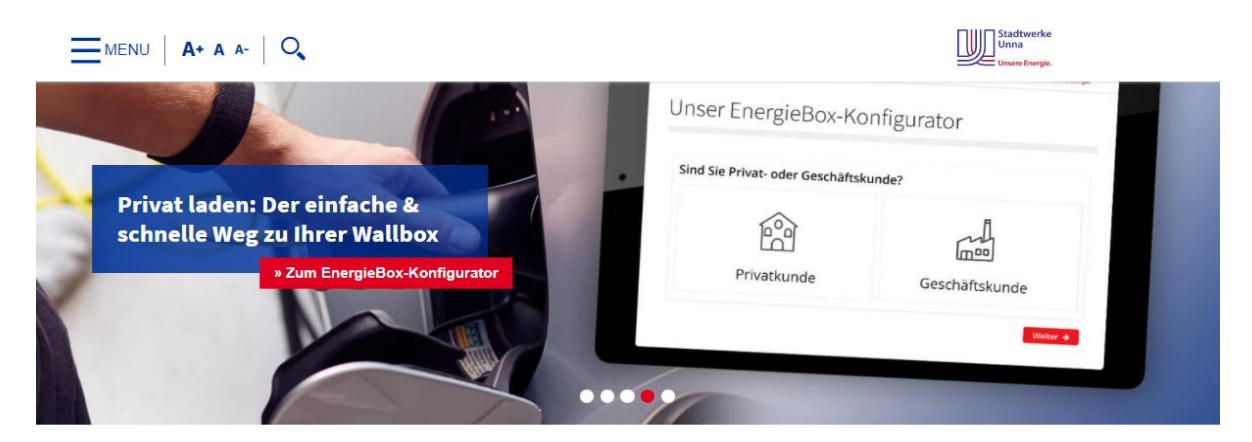

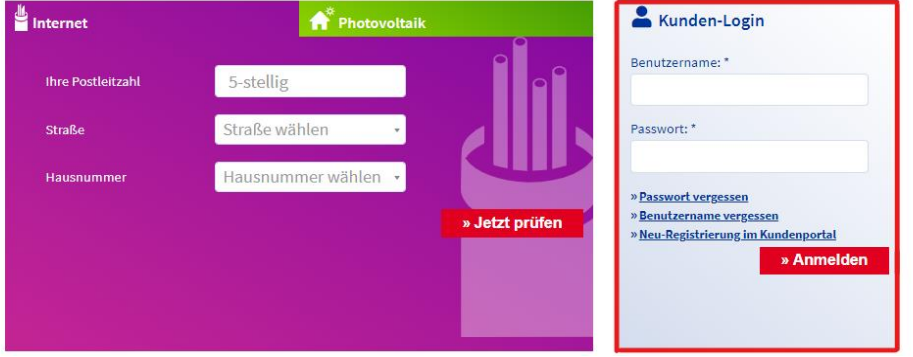

2. Fügen Sie weitere Kundennummern in Ihre Übersicht hinzu, klicken Sie hierzu auf den Menüpunkt "Kundennummer registrieren".

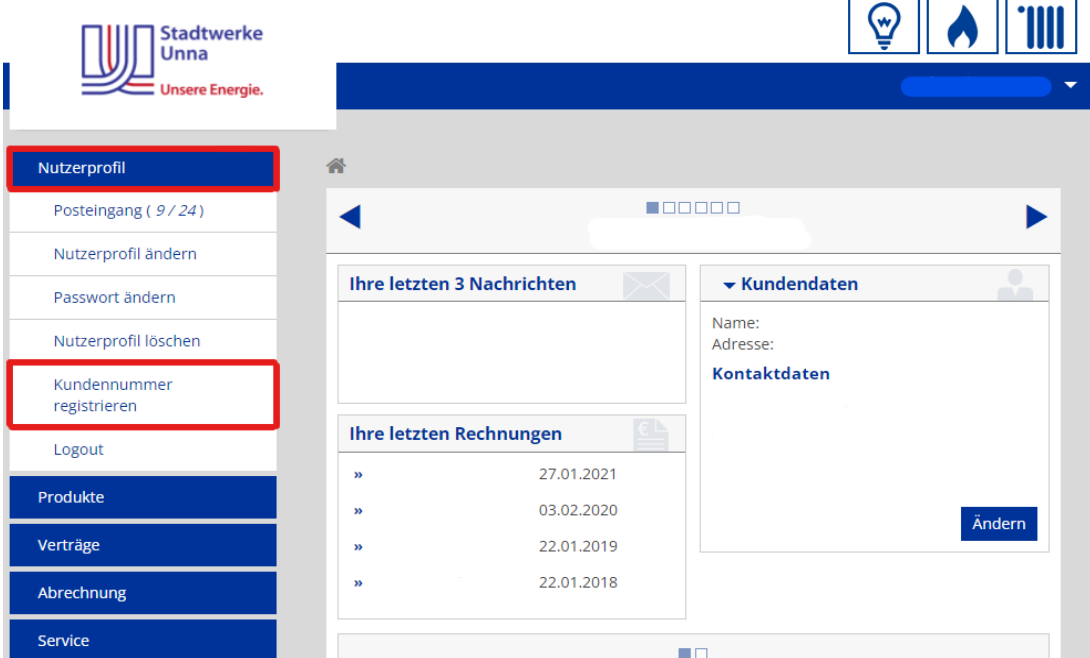

3. Tragen Sie Ihre **Kundennummer** / **Rechnungseinheit** sowie **Zählernummer** ein und drücken Sie **Bestätigen**.

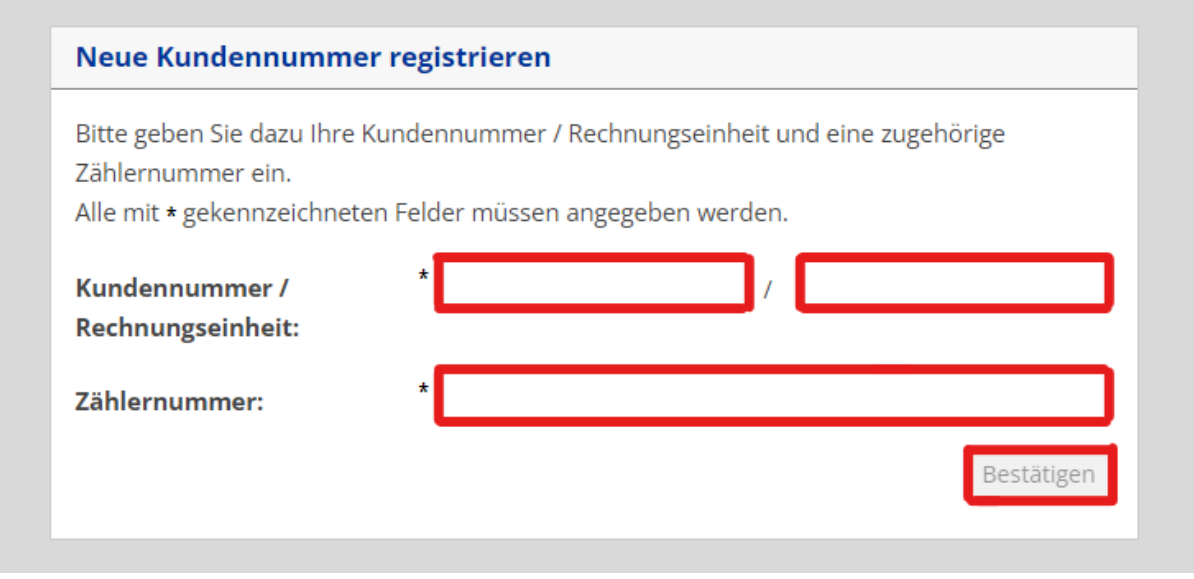